# **Microsoft® Virtual Labs**

Using System Image Manager to Automate Windows Vista Installations

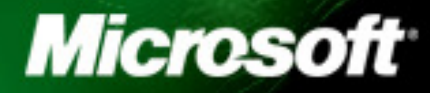

# **Table of Contents**

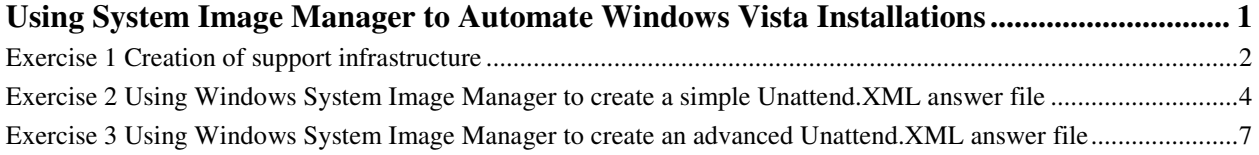

# Using System Image Manager to Automate Windows Vista Installations

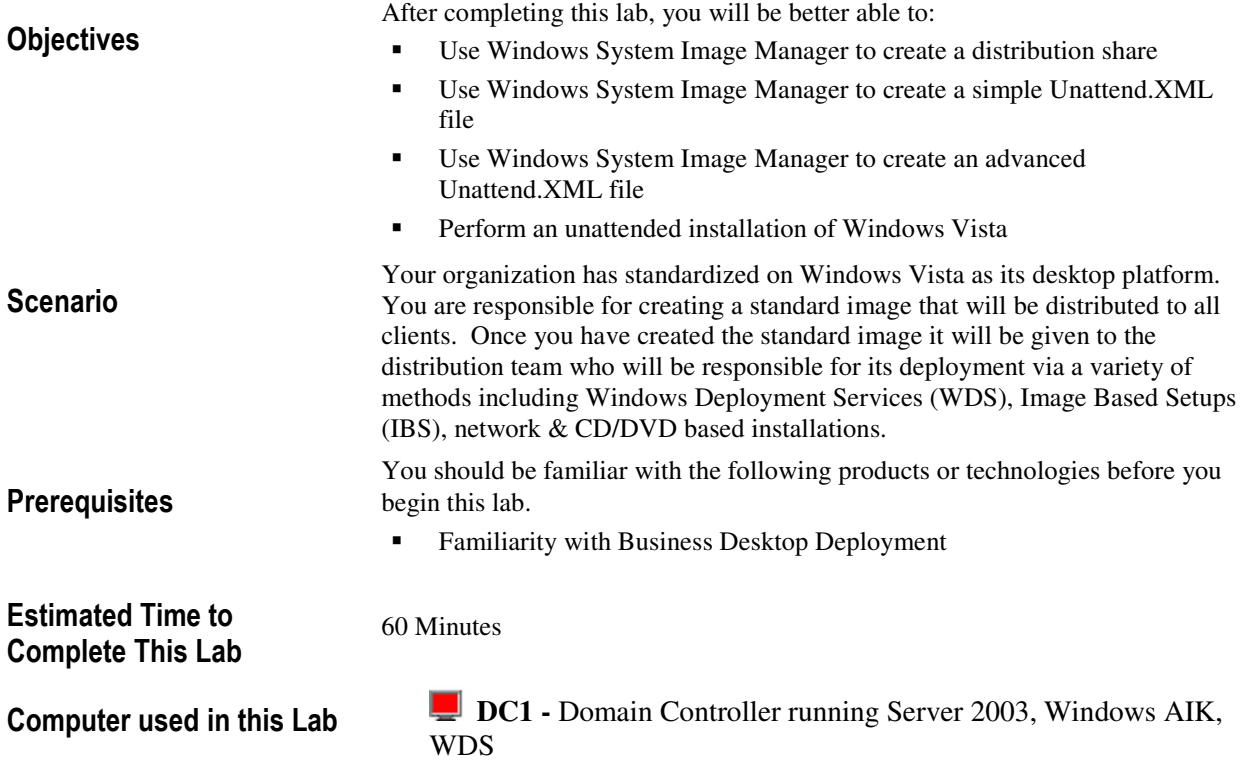

## Exercise 1 Creation of support infrastructure

#### **Scenario**

In this exercise you will use Windows System Image Manager (WSIM) to create a distribution share and then populate it with the support files required to perform a customized installation. The machine that will act as the distribution server has Windows Server 2003 R2 installed and has been configured as a Domain Controller. The WSIM is included in the Windows Automated Installation Kit (WAIK)

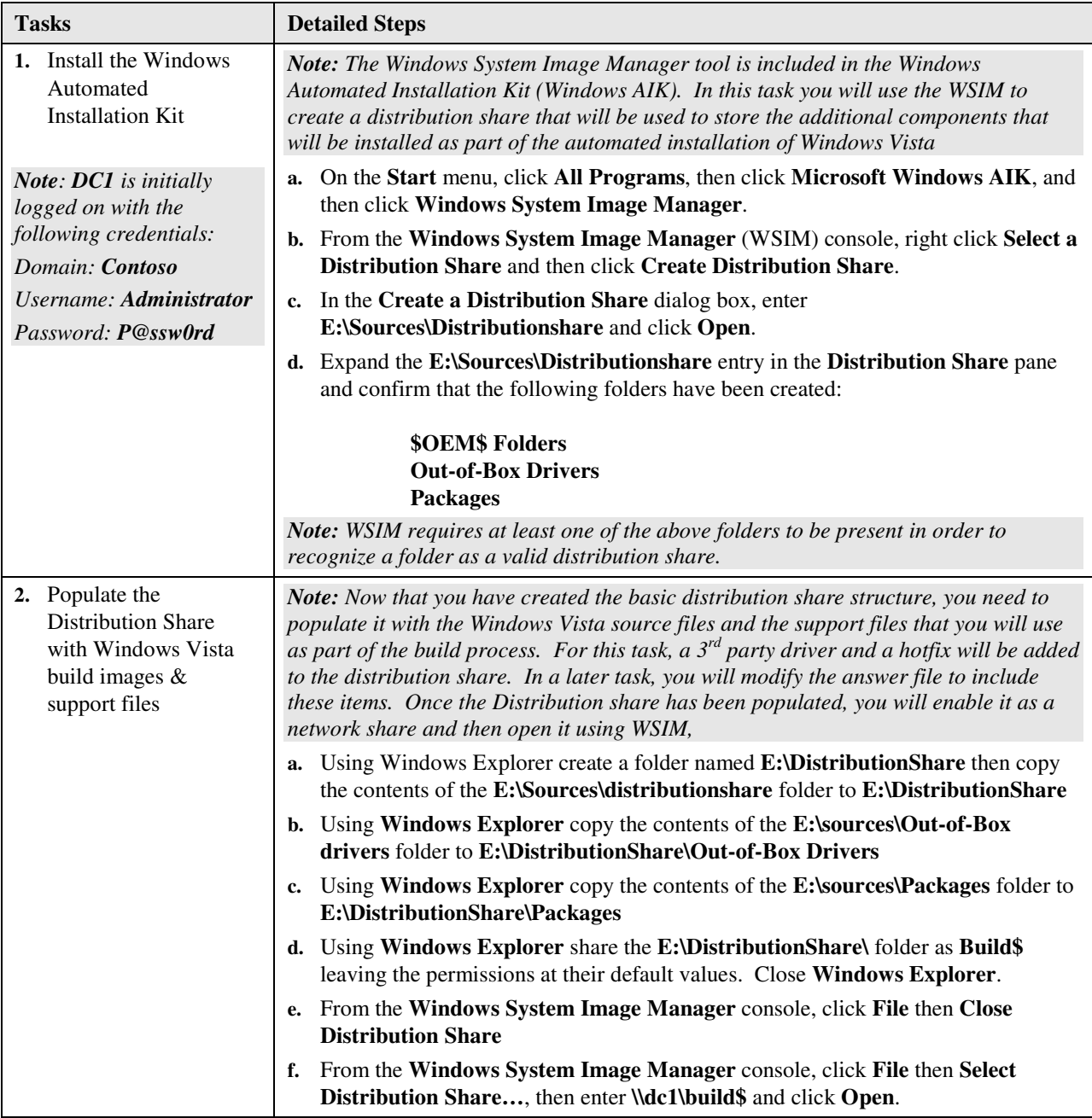

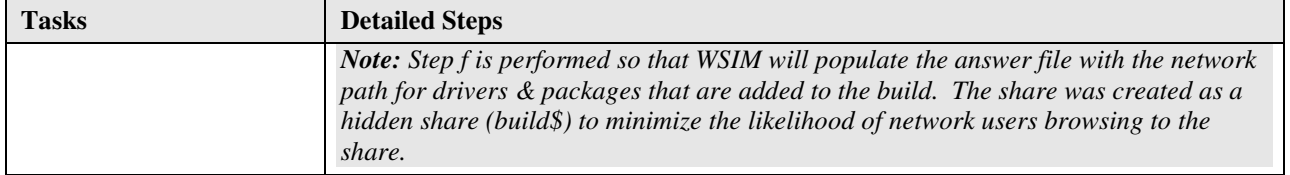

### Exercise 2 Using Windows System Image Manager to create a simple Unattend.XML answer file

#### Scenario

In this exercise you will use Windows System Image Manager (WSIM) to create a simple unattend.xml file that could be used to perform a basic Windows Vista installation. This file will include the minimum responses required to install Windows Vista but will not install additional applications, perform custom actions or include 3<sup>rd</sup> party driver paths.

The screenshot below identifies the different screen elements that make up the WSIM tool. As you progress through the lab, this can be used to identify the different panes that are referenced in each step.

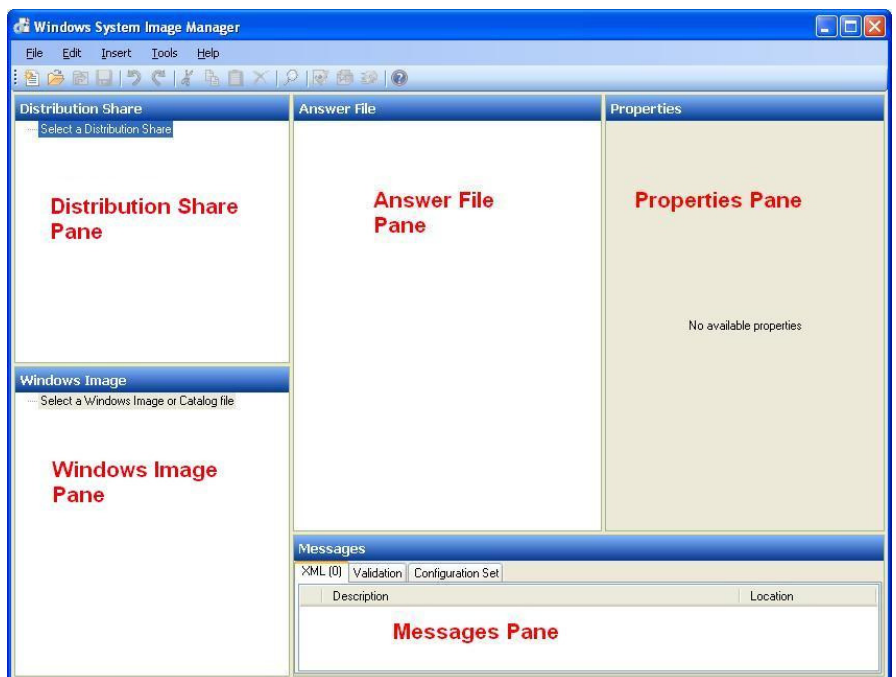

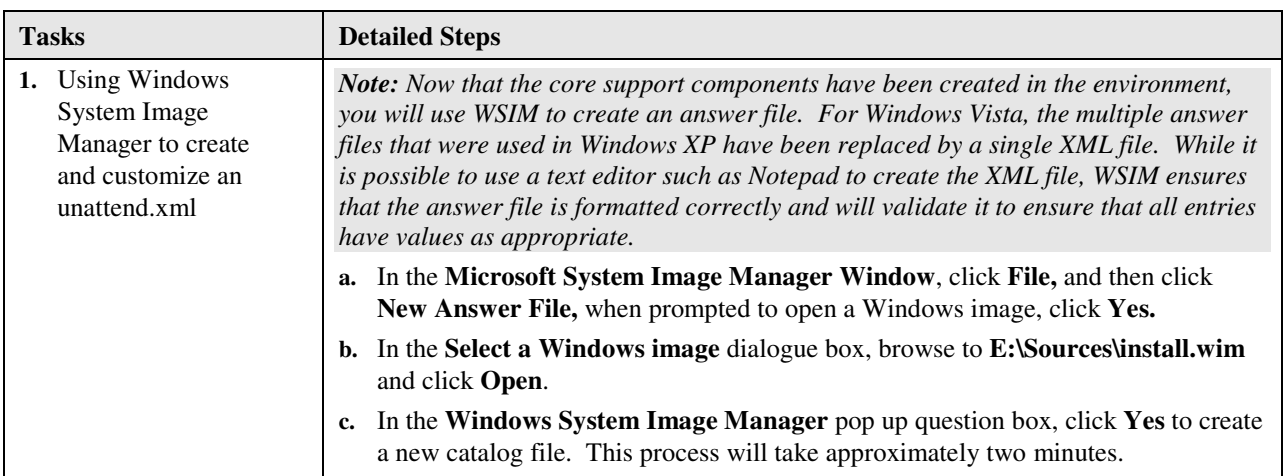

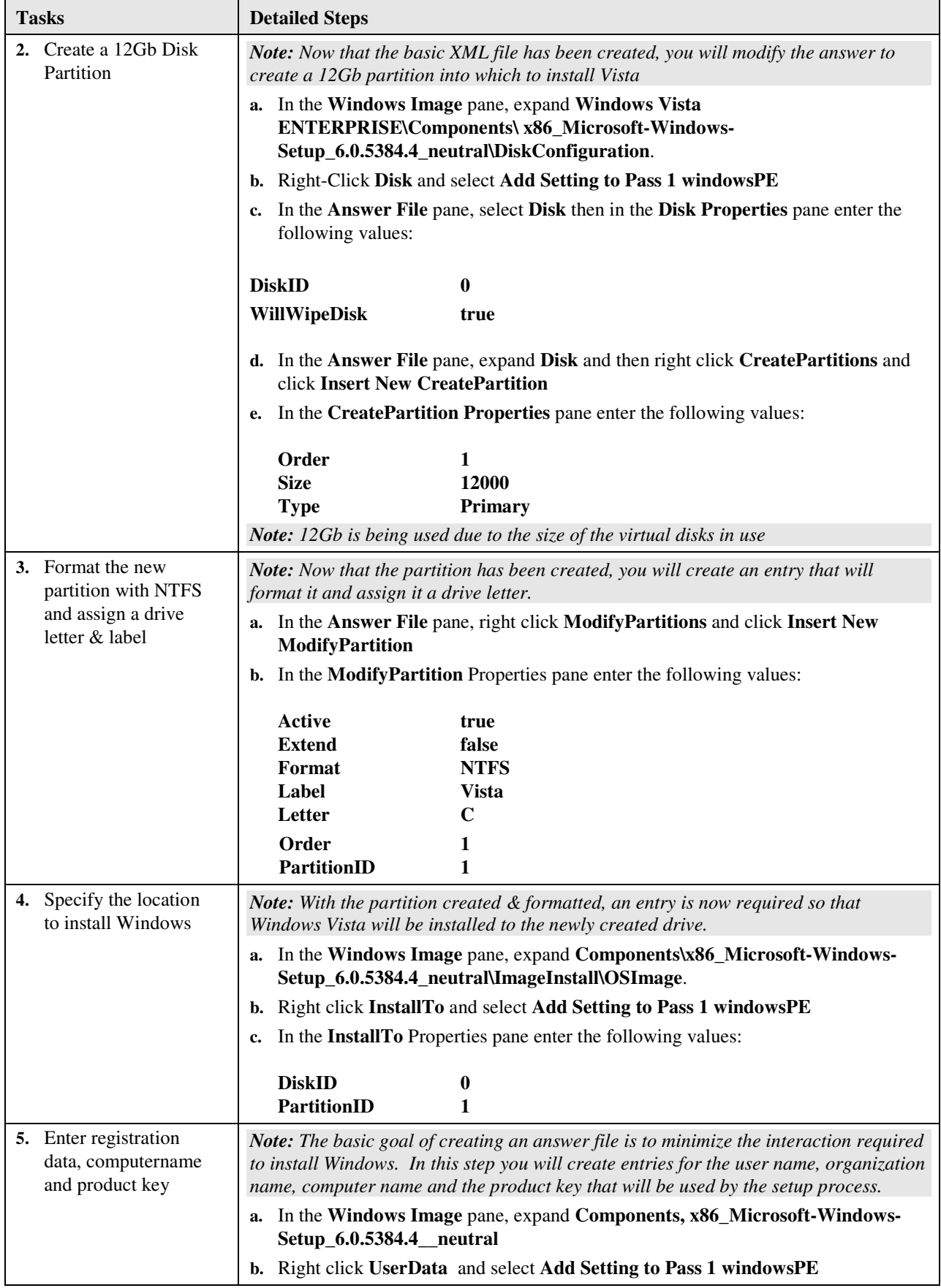

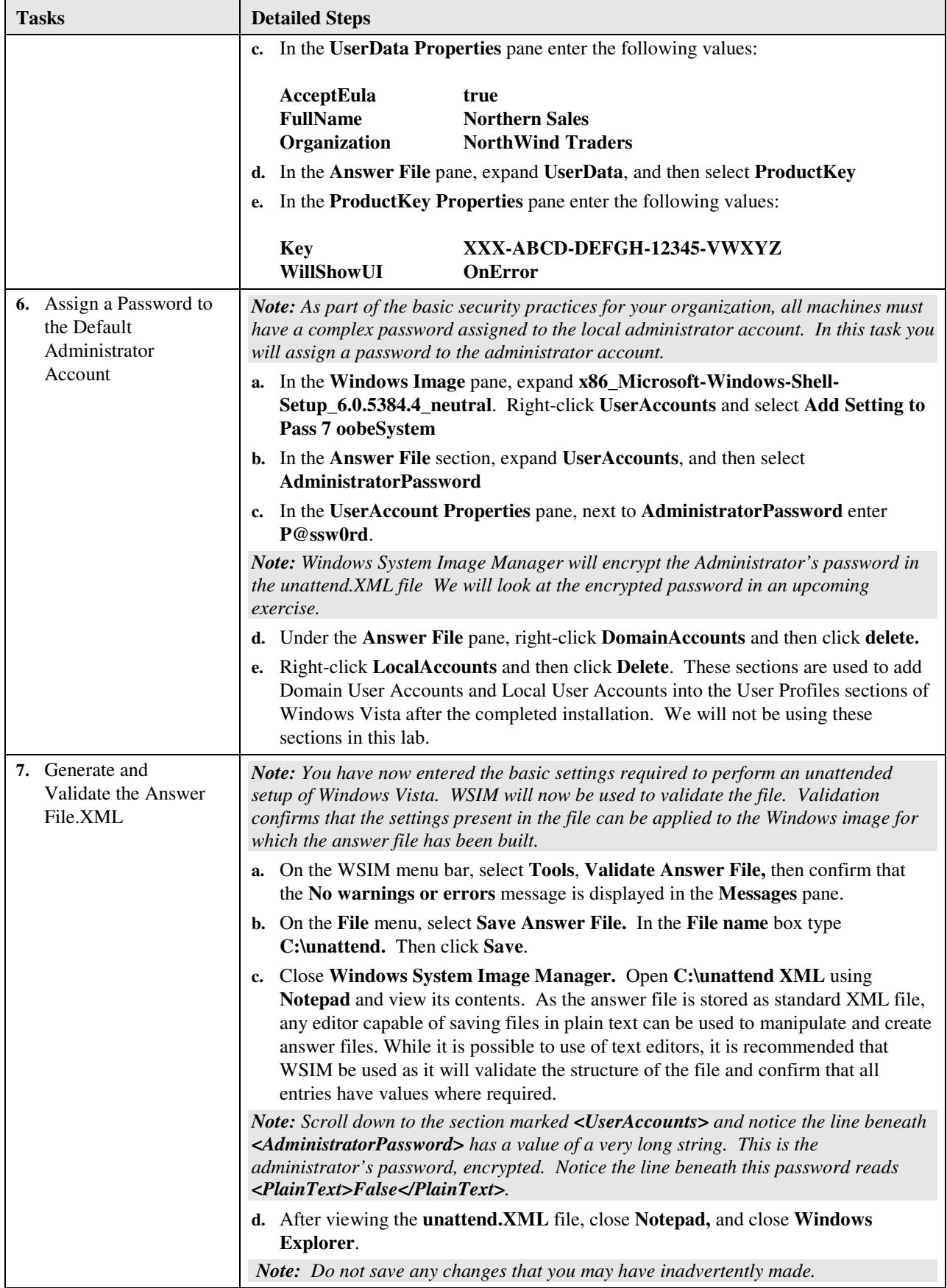

### Exercise 3 Using Windows System Image Manager to create an advanced Unattend.XML answer file

#### Scenario

In this exercise you will use Windows System Image Manager (WSIM) to further extend the simple unattend.xml file created in the previous exercise so that it will remove the standard games that ship with Vista, install a hotfix, place a custom item in the Internet Explorer Favorites, modify the Internet Explorer Home page, execute a custom command and specify a path to locate  $3<sup>rd</sup>$  party drivers

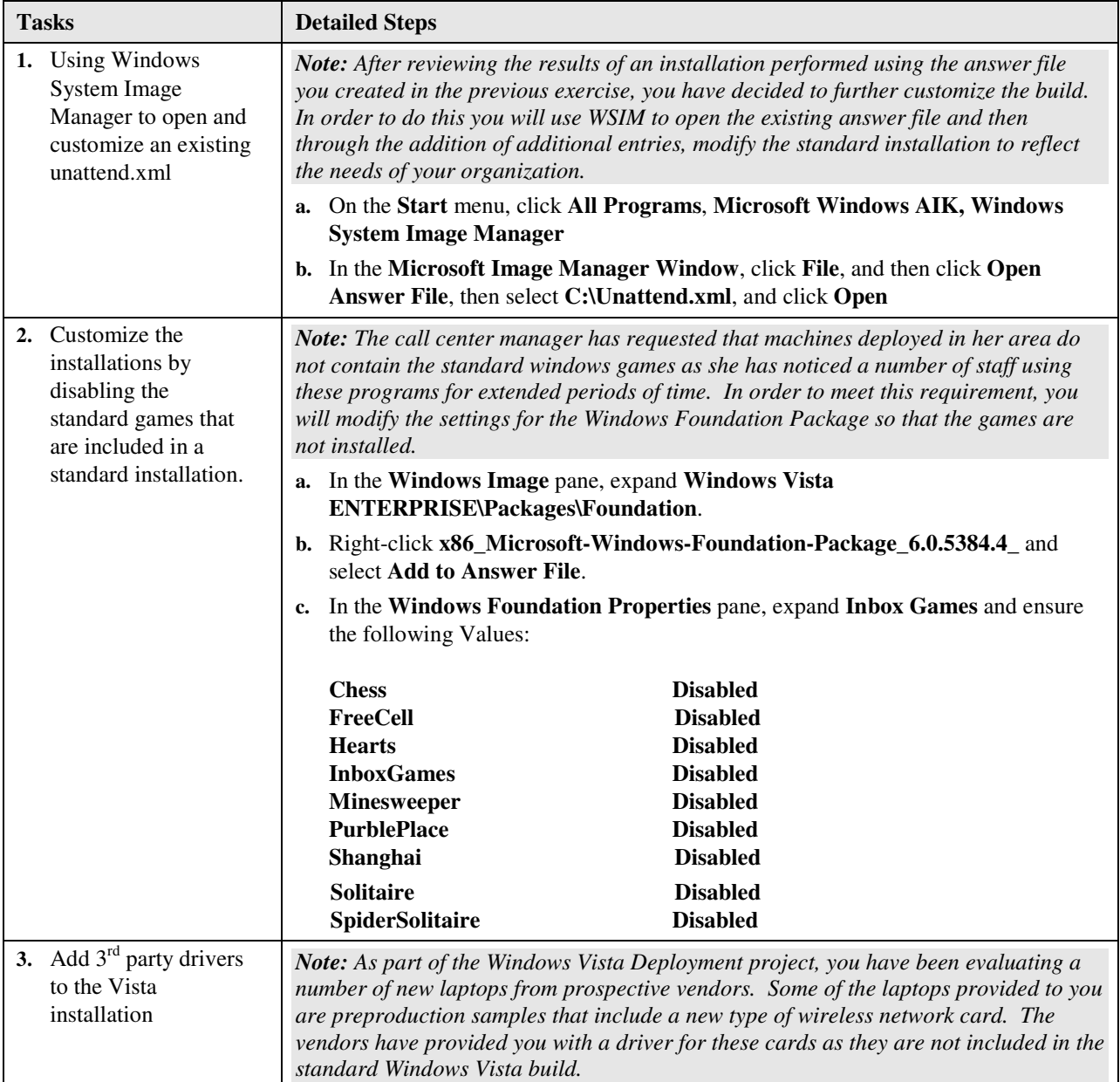

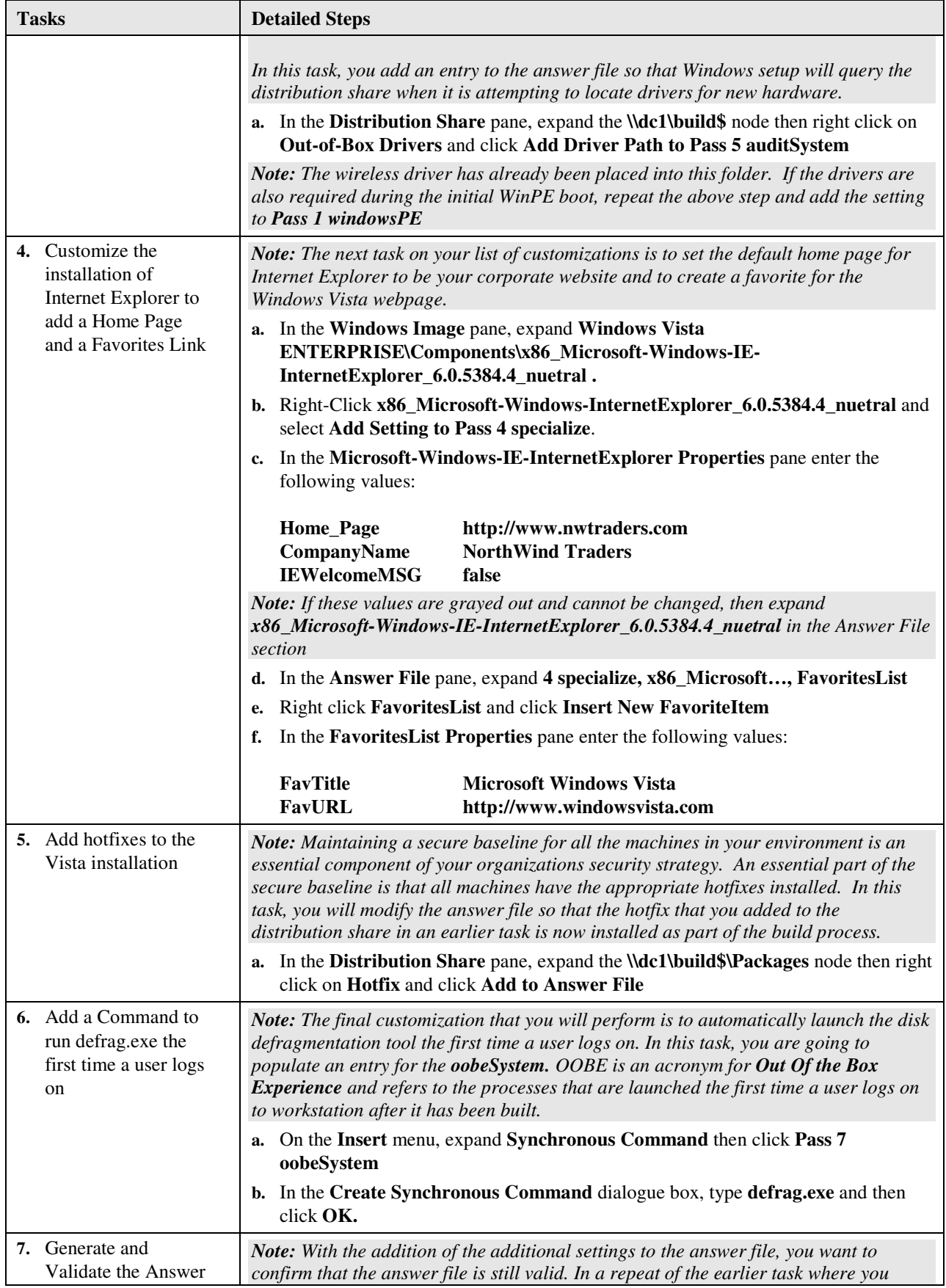

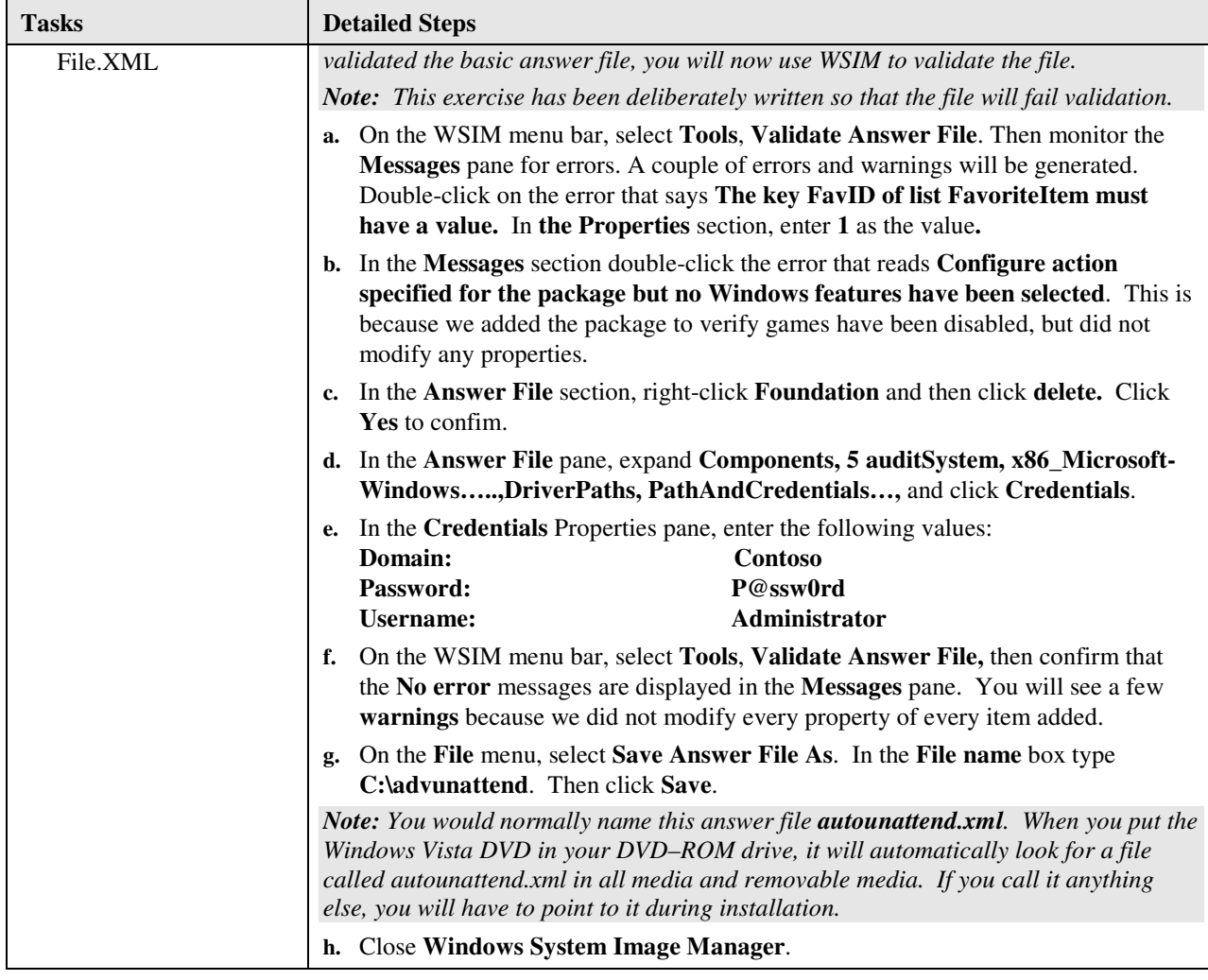